## RISC-V

## Qemu

riscv-qemu

git clone --recursive https://git.qemu.org/git/qemu.git  $\frac{1}{2}$  / configure \ --target-list=riscv64-softmmu, riscv32-softmmu, riscv64-linux-user, riscv32-linux-user \ --prefix=\$HOME/tools/riscv

gcc

crosstool-ng <https://crosstool-ng.github.io/>  $1.24.0$ 

```
 wget http://crosstool-ng.org/download/crosstool-ng/crosstool-ng-1.24.0.tar.bz2
 tar xvf crosstool-ng-1.24.0.tar.bz2
 cd crosstool-ng-1.24.0
 ./configure --prefix=/home/miyo/tools/crosstool-ng
 export PATH=$HOME/tools/crosstool-ng/bin:$PATH
 rehash
ct-ng update-samples
 ct-ng list-samples | grep riscv
 ct-ng riscv64-unknown-elf
vi.config \# CT\_PREFI X\_D'R\# $HONE/tools/ct-ng/ \# ct-ng build
```
riscv-tools

```
 git clone https://github.com/riscv/riscv-tools.git
 cd riscv-tools
 git submodule update --init --recursive
 export PATH=$HOME/tools/ct-ng/riscv64-unknown-elf/bin:$PATH
 export RISCV=$HOME/tools/riscv
 ./build.sh
```
hello.s

```
 �.section .text
  . equ UART_ADDR, 0x10000000 #UART
   �.global _start
 _start:
  I a s0, message
 loop:
1 b a0,0(s0)
 �addi s0,s0,1
  beqz a0, hal t
 �jal putchar
 �j loop
 putchar:
 �li t0,UART_ADDR
 �sb a0, 0(t0)
```

```
 �ret
halt:
  �j halt
   �.section .rodata
 message:
  wedige:<br>ascii "Hello, RISC-V\n\0"
```
linker.ld

```
 OUTPUT_ARCH("riscv")
 ENTRY(_start)
SECTIONS
 {
  \angle = 0x80000000
 �.text : { *(.text) }
 �.rodata : { *(.rodata) }
 �.data : { *(.data) }
. bss \; : \; {\; * \; ( . b s s)} \; \; \; \; \} }
```
 riscv64-unknown-elf-gcc -march=rv64i -mabi=lp64 -nostartfiles -Tlinker.ld hello.s -o hello qemu-system-riscv64 -M virt -kernel hello -nographic

```
miyo @tama: % qemu-system-riscv64 - Mvirt - kernel hello - nographic
 qemu-system-riscv64: warning: No -bios option specified. Not loading a firmware.
 qemu-system-riscv64: warning: This default will change in a future QEMU release. Please use the
-bios option to avoid breakages when this happens.
qemu-system-riscv64: warning: See QEMU's deprecation documentation for details.<br>Hello, RISC-V #
Hello, RISC-V # Ctrl-a x
 QEMU: Terminated
```
obidump

miyo@tama:% riscv64-unknown-elf-objdump -s -d hello

hello: file format elf64-littleriscv

 Contents of section .text: 80000000 17040000 1304c402 03050400 13041400 ................ 80000010 630c0500 ef008000 6ff01fff b7020010 c.......o....... 80000020 2380a200 67800000 6f000000 #...g...o... Contents of section .rodata: 8000002c 48656c6c 6f2c2052 4953432d 560a00 Hello, RISC-V.. Contents of section . riscv. attributes: 0000 41190000 00726973 63760001 0f000000 A...riscv...... 0010 05727636 34693270 3000 .rv64i 2p0.

Disassembly of section . text:

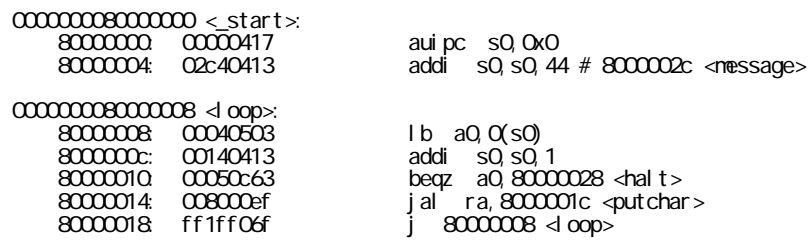

000000008000001c <putchar>:

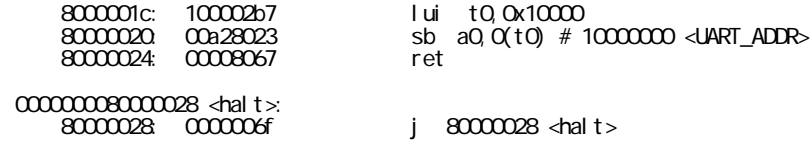

objcopy hexdump

 miyo@tama:% riscv64-unknown-elf-objcopy -O binary hello hello.bin miyo@tama:% hexdump hello.bin 0000000 0417 0000 0413 02c4 0503 0004 0413 0014 0000010 0c63 0005 00ef 0080 f06f ff1f 02b7 1000 0000020 8023 00a2 8067 0000 006f 0000 6548 6c6c 0000030 2c6f 5220 5349 2d43 0a56 0000 000003b